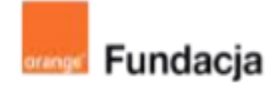

# **Hello www!**

# **Lekcja 2-3:**

# **Pierwsza strona www**

**Przedstawimy podstawowe pojęcia i zagadnienia związane z tworzeniem stron. Omówimy główne elementy strony www i sposoby umieszczania w niej treści.**

# **Czas realizacji: 90 min (2 lekcje)**

#### **Cele lekcji:**

Uczeń powinien:

- posługiwać się podstawowymi znacznikami html
- wstawić tekst i hiperłącza do dokumentu oraz zapisać go z rozszerzeniem html

#### **Materiały pomocnicze:**

- przeglądarki internetowe,
- edytory html np. Notepad++

#### **Pojęciakluczowe:**

WWW, html, znaczniki

#### **Metody pracy:**

- Wykład, dyskusja, prowadzenie
- Ćwiczenia praktyczne przy komputerze
- Prezentowanie efektów pracy
- Burza mózgów
- "Uczenie się przez osobiste doświadczenie ograniczamy liczbę podawanych informacji do niezbędnego minimum i dążymy do tego, aby uczeń mógł rozpocząć samodzielna pracę" [A.Walat, Wybrane problemy dydaktyki informatyki]

#### **Treści programowe:**

Podstawa programowa kształcenia ogólnego dla szkół podstawowych – II etap edukacyjny – klasy VII-VIII, informatyka:

I. Rozumienie, analizowanie i rozwiązywanie problemów. Uczeń:

4) rozwija znajomość algorytmów i wykonuje eksperymenty z algorytmami, korzystając z pomocy dydaktycznych lub dostępnego oprogramowania do demonstracji działania algorytmów;

5) prezentuje przykłady zastosowań informatyki w innych dziedzinach, w zakresie pojęć, obiektów oraz algorytmów.

II. Programowanie i rozwiązywanie problemów z wykorzystaniem komputera i innych urządzeń cyfrowych. Uczeń:

1) projektuje, tworzy i testuje programy w procesie rozwiązywania problemów. W programach stosuje: instrukcje wejścia/wyjścia, wyrażenia arytmetyczne i logiczne, instrukcje warunkowe, instrukcje iteracyjne, funkcje oraz zmienne i tablice. W szczególności programuje algorytmy z działu I pkt 2; 3) korzystając z aplikacji komputerowych, przygotowuje dokumenty i prezentacje,

także w chmurze, na pożytek rozwiązywanych problemów i własnych prac z różnych dziedzin (przedmiotów), dostosowuje format i wygląd opracowań do ich

treści i przeznaczenia, wykazując się przy tym umiejętnościami: a) tworzenia estetycznych kompozycji graficznych: tworzy kolaże, wykonuje zdjęcia i poddaje je obróbce zgodnie z przeznaczeniem, nagrywa krótkie filmy oraz poddaje je podstawowej obróbce cyfrowej,

e) tworzenia prostej strony internetowej zawierającej; tekst, grafikę, hiperłącza, stosuje przy tym podstawowe polecenia języka HTML;

5) wyszukuje w sieci informacje potrzebne do realizacji wykonywanego zadania, stosując złożone postaci zapytań i korzysta z zaawansowanych możliwości wyszukiwarek.

III. Posługiwanie się komputerem, urządzeniami cyfrowymi i sieciami komputerowymi.

Uczeń:

3) poprawnie posługuje się terminologią związaną z informatyką i technologią. IV. Rozwijanie kompetencji społecznych. Uczeń:

1) bierze udział w różnych formach współpracy, jak: programowanie w parach lub w zespole, realizacja projektów, uczestnictwo w zorganizowanej grupie uczących się, projektuje, tworzy i prezentuje efekty wspólnej pracy;

2) ocenia krytycznie informacje i ich źródła, w szczególności w sieci, pod względem rzetelności i wiarygodności w odniesieniu do rzeczywistych sytuacji, docenia znaczenie otwartych zasobów w sieci i korzysta z nich;

V. Przestrzeganie prawa i zasad bezpieczeństwa. Uczeń: 1) opisuje kwestie etyczne związane z wykorzystaniem komputerów i sieci komputerowych, takie jak: bezpieczeństwo, cyfrowa tożsamość, prywatność, własność intelektualna, równy dostęp do informacji i dzielenie się informacją; 2) postępuje etycznie w pracy z informacjami;

3) rozróżnia typy licencji na oprogramowanie oraz na zasoby w sieci.

# **Przygotowania przed zajęciami:**

Materiały pomocnicze:

- dowolna strona www:
- zainstalowany na komputerach edytor, np. Notepad++

Podczas pracy na każdych zajęciach zachęcamy to utrwalania materiałów z przebiegu zajęć. Mogą to być zdjęcia, filmy, notatki, zrzuty ekranu, ciekawe lub zabawne teksty/informacje, które pojawiły się podczas lekcji.

### **Wprowadzenie w tematykę i integracja grupy**

Prowadzący zajęcia pyta, kto jest potrzebny do stworzenia dobrej strony internetowej. Notujemy odpowiedzi, korygujemy i wyjaśniamy, jaką rolę przy tworzeniu strony może pełnić programista, grafik, fotograf, specjalista prawa autorskiego… Przez najbliższe zajęcia będziemy wcielać się w różne role, wcześniej wymienione tak, by powstałą nasza własna strona www.

W tym momencie należy podjąć decyzję, czy przez najbliższe zajęcia uczniowie będą pracować w grupach, parach czy indywidualnie. Wszystko zależy od możliwości technicznych panujących w pracowni, preferencji uczniów i spodziewanych efektów pracy (chcemy, by na koniec ścieżki powstała jedna czy wiele stron?)

## **Część zasadnicza,**

#### **Zadanie 1:**

Uczniowie otwierają trzy różne strony internetowe, mogą być to strony przedstawiane na poprzednich zajęciach. Następnie nauczyciel prosi, by na każdej ze stron kliknęli prawym przyciskiem myszy i z menu kontekstowego wybrali "wyświetl źródło strony". Polecenie wygląda różnie w różnych przeglądarkach internetowych, ale efekty będą takie same. Uczniowie przeglądają kod otwartych stron i szukają wspólnych elementów dla różnych stron. Może się to okazać niełatwym zadaniem.

Znalezione wspólne słowa klucze uczniowie zapisują w Notatniku (PC) (polecany do zainstalowania przed zajęciami, lub na ich początku jest Notepad++) lub TextEdit (Mac).

Wypisane słowa to znaczniki, zależy nam, by pojawiły się: html, head, body, script. Tłumaczymy, że każdy znacznik "domaga" się otwarcia i zamknięcia.

Nauczyciel może mieć przygotowane wcześniej wydruki kodów źródłowych stron i na ich przykładzie zrealizować to ćwiczenie.

Poniżej przykładowy kod źródłowy strony:

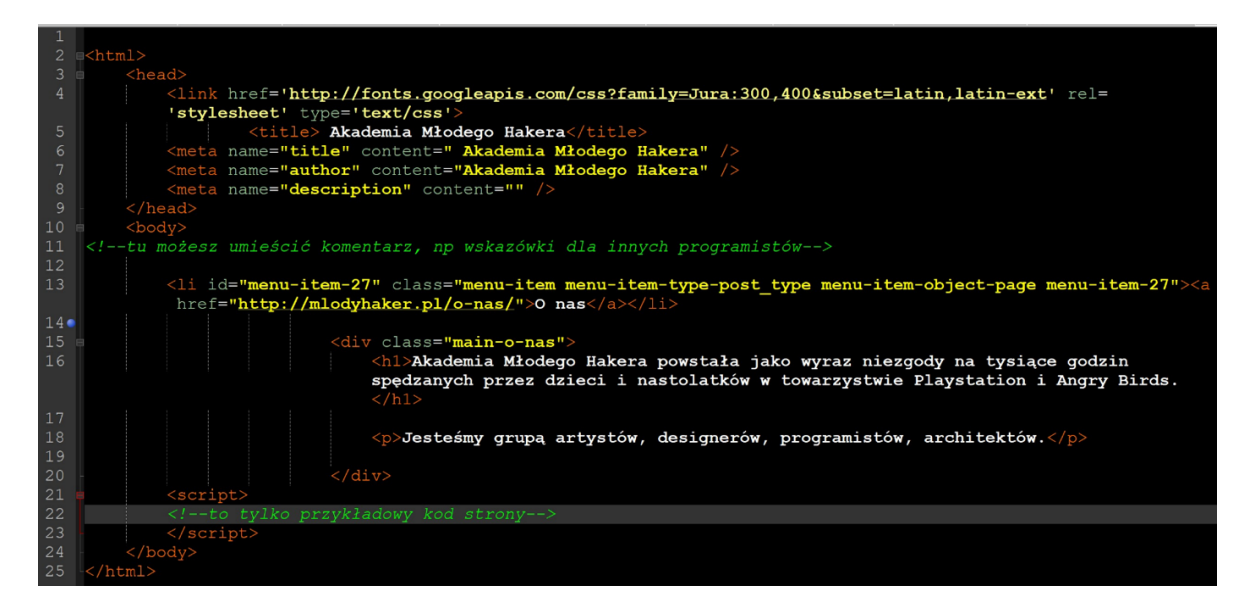

Wycinek 1.

#### **Zadanie 2:**

Nauczyciel może przygotować dodatkowe materiały samodzielnie lub z uczniami (np. klas młodszych). Z załącznika nr 1 wycinamy i sklejamy klocki. Prosimy każdą grupę, by ułożyła klocki tak, by mogła na tej podstawie powstać strona internetowa. Uczniowie porównują swoje prace, wzajemnie się poprawiają.

Możesz dostosować swoje klocki według uznania, a także wykorzystać je do innych celów korzystając np ze strony: <https://htmlpuzzlebox.org/> lub z podobnych stron. Inspiracje znajdziesz na stronach archiwalnych [https://mozilla.github.io/webmaker-curriculum/.](https://mozilla.github.io/webmaker-curriculum/) Następnie prosimy, by wskazali, co znajdzie się na ich stronie i między którymi znacznikami (tutaj: klockami) zostanie to umieszczone. Prosimy, by uczniowie umieścili to na karteczkach między klockami. Gotowe rozwiązanie może wyglądać następująco:

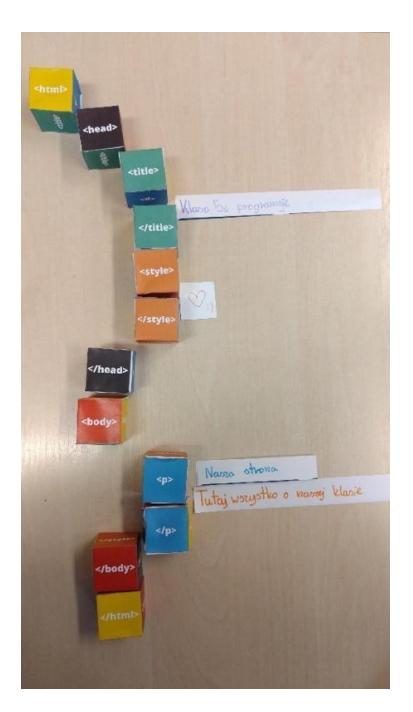

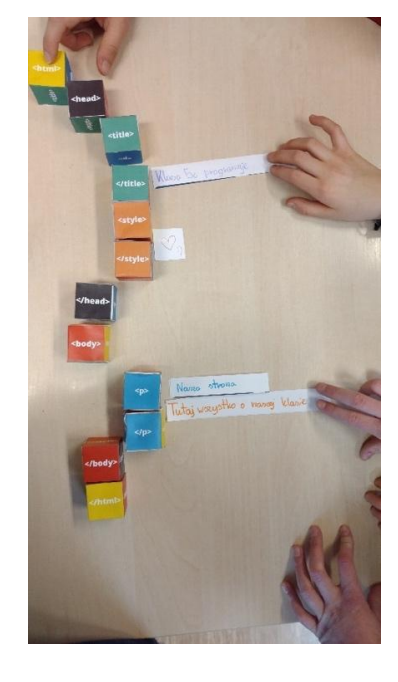

Załącznik nr 1:

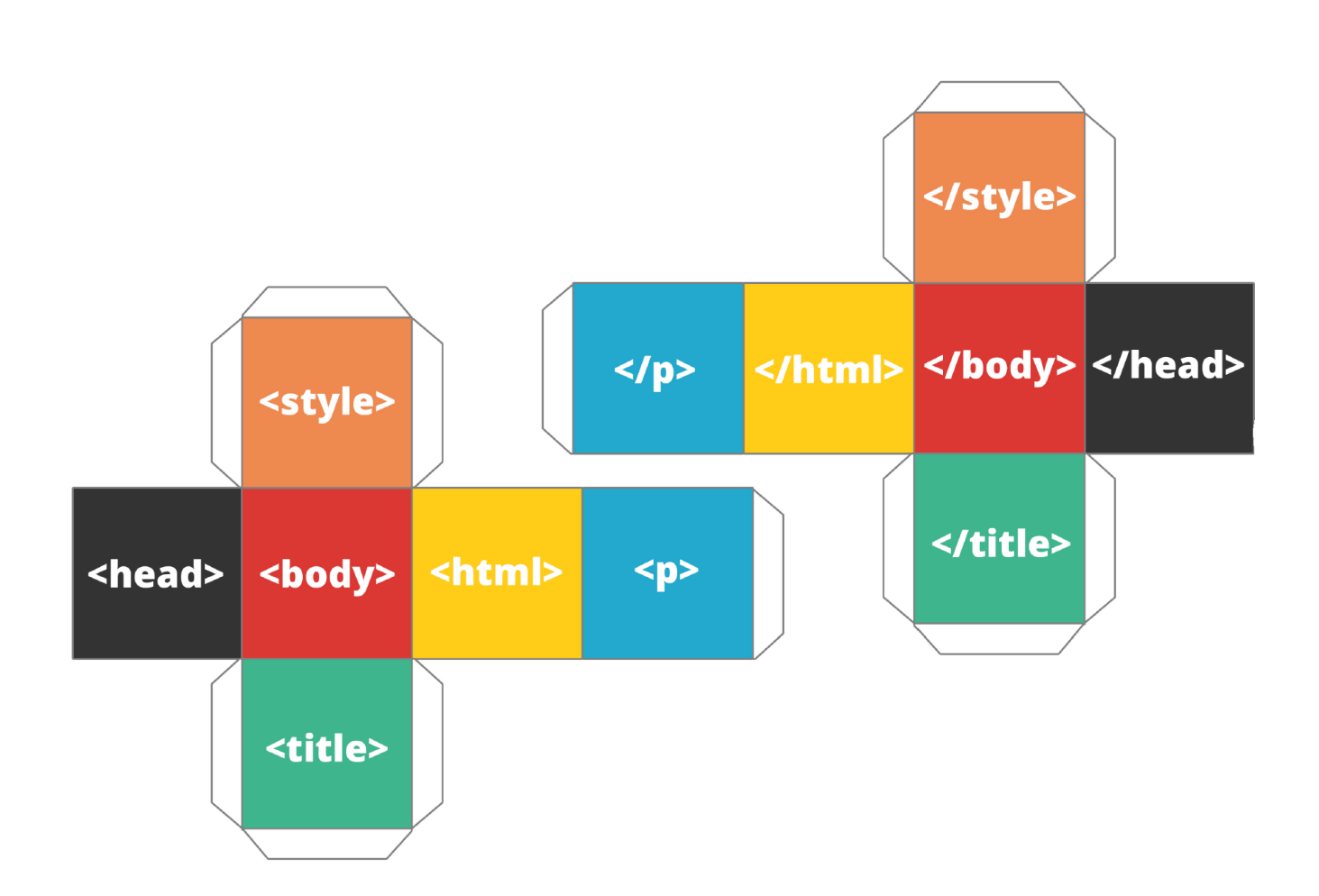

#### **Zadanie 3:**

Tłumaczymy, że są znaczniki otwierające i zamykające. W HTML znaczniki występują najczęściej w parach:

<p> a chwilę później powinien pojawić się </p>.

<html>

<head> <title> </title> <style> </style> </head> <body>  $<$ h1 $>$ </h1>  $<$ p $>$  $<$ /p $>$ </body> </html>

Teraz nadszedł czas, na krótkie omówienie znaczników.

Każdemu uczniowi (lub każdej grupie) dajemy do przygotowania wypowiedź o jednym ze znaczników umieszczonych powyżej. Możemy tę listę rozszerzyć o inne elementy. Uczniowie wyszukują informacje w Internecie i przygotowują wypowiedź.

Możemy również rozdać załącznik nr 2 – krótkie opracowanie w j. angielskim z prośbą o przetłumaczenie na język polski.

Załącznik nr 2:

The  $\leq$ !DOCTYPE html> declaration defines this document to be HTML5

The <html> element is the root element of an HTML page

The <head> element contains meta information about the document

The <title> element specifies a title for the document

- The  $\langle body \rangle$  element contains the visible page content
- The  $\langle h1 \rangle$  element defines a large heading
- The  $\langle p \rangle$  element defines a paragraph

*Załącznik nr 2 pochodzi ze strony: [www.w3schools.com](http://www.w3schools.com)*

#### **Zadanie 4:**

Prosimy, by uczniowie utworzyli nowy pusty dokument w notatniku i umieścili w nim niezbędne elementy tak, by powstała ich pierwsza strona.

Gotowe rozwiązanie może wyglądać następująco:

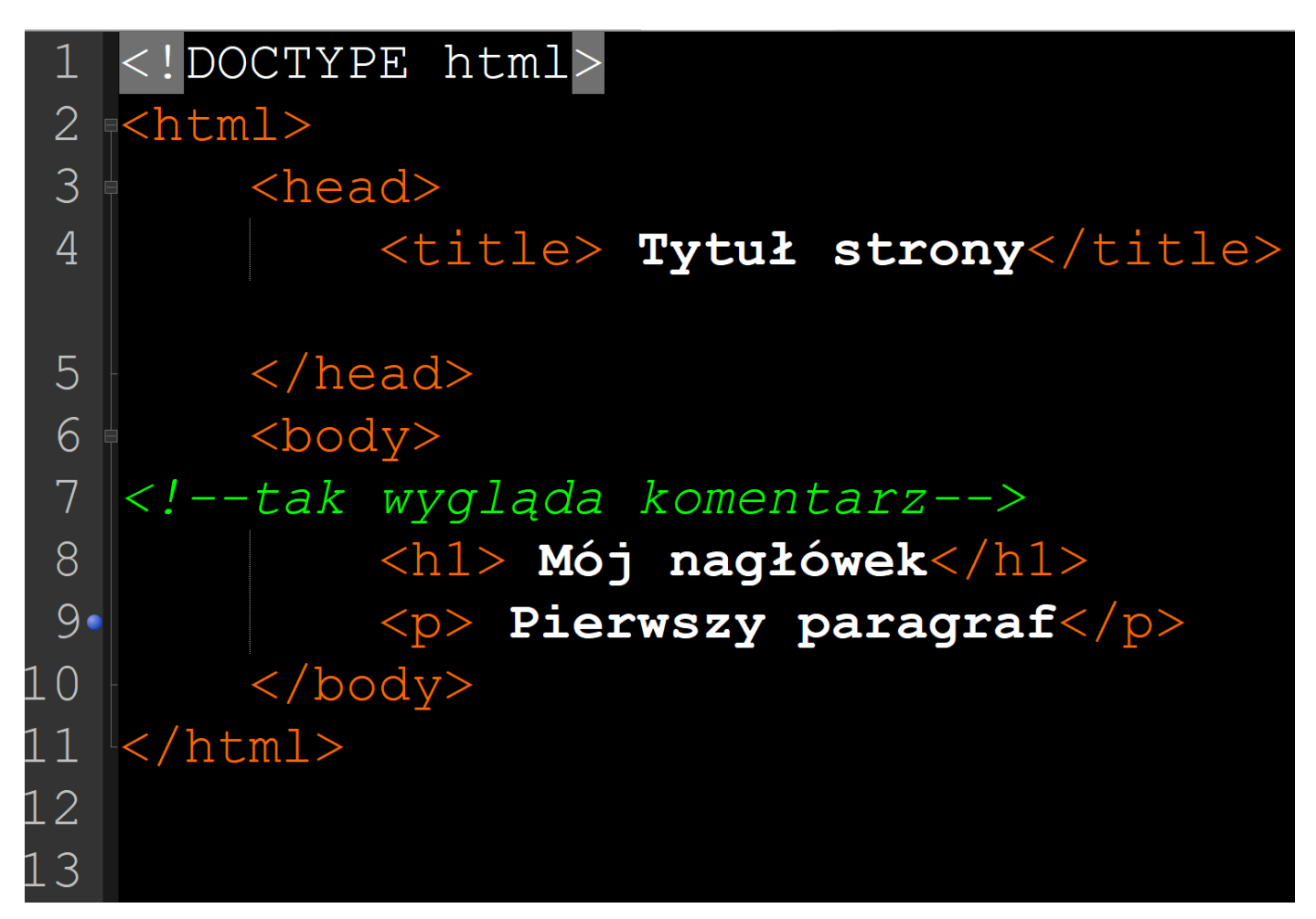

#### Wycinek 2

Gotowe rozwiązanie zapisujemy pod nazwą index z rozszerzeniem html we wcześniej utworzonym folderze, w którym będziemy umieszczać wszystkie pliki związane z naszą stroną (Uwaga! To tutaj powinny pojawić się również zdjęcia, pliki z animacją czy muzyką). Jeżeli to polecenie sprawi trudność, poniżej znajduje się podpowiedź.

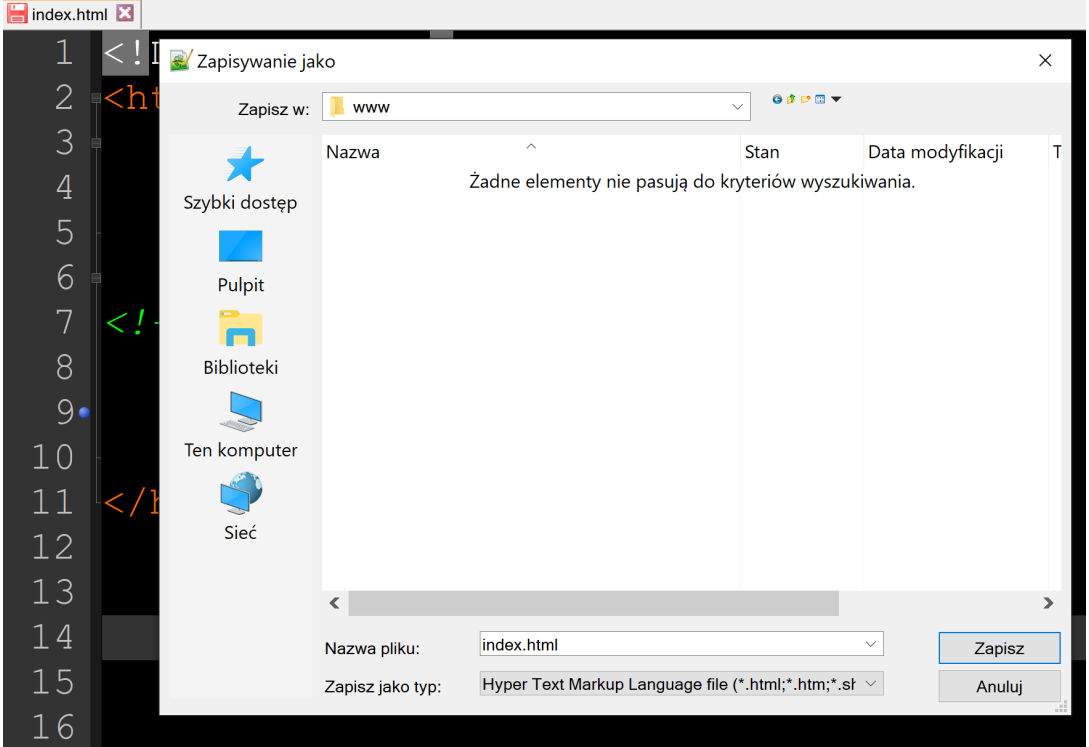

#### Wycinek 3

#### **Zadanie 5:**

Wiemy już, że elementy widoczne na stronie (takie jak np. tekst) umieszczamy między znacznikami <body> oraz </body>. W tej części możemy również umieścić grafikę, tabelę, listę, łącze…

Prosimy uczniów, by odszukali linki do swoich ulubionych stron i umieścili je w pliku index.html

Poniżej wskazówki, jak umieszczamy linki i inne elementy na naszej stronie. Nie podajemy gotowego rozwiązania i wytłumaczenia. Prosimy, by uczniowie samodzielnie pracowali korzystając z <<Pigułki wiedzy>>. (Załącznik nr 3 – drukujemy i rozdajemy uczniom).

## **Podsumowanie i ewaluacja**

Na potrzeby naszych zajęć nie wchodzimy w przypadki szczególne, nie tłumaczymy, że są wyjątki w różnych sytuacjach… Staramy się cały czas pamiętać o przyświecającym nam celu: rozbudzenie pasji oraz budowanie kompetencji i umiejętności.

Pierwsze trzy lekcje w naszym projekcie przyniosły sporo wiedzy i mogły sprawić trochę trudności. Proponuję, byśmy zapytali uczniów, co na początku zajęć wydawało im się trudne lub niemożliwe i czy nadal takie jest. Która część zajęć sprawiła im radość?